# Choose how to activate your license

Use the Activate Your Software window to choose how and when you want to complete the activation process. Activate your license as soon as possible after registering your software.

Once your software is registered, you have 14 days to complete the license activation. You can continue using all the product features during that 2-week period. After your product registration expires, you can no longer use the product.

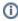

You can activate one license per computer at a time. Each installation of the tool requires a unique license key.

Access the Activate Your Software window

The Licensing Console automatically opens when you start SQL Doctor.

## To access the Register Your Software window

- 1. Click **Register**.
- 2. On the Register Your Software window, type the required information.
- 3. Click **Register**. The Licensing Console displays the Activate Your Software window.

Use the Activate Your Software window

Use the following fields to activate your software:

#### Activate online now

Connects to the IDERA Web site and confirms that you have entered a valid license key. No additional action is needed. This action requires an Internet connection.

#### **Activate manually**

Allows you to activate your license over the phone or through email. Use this option when you do not have Internet access from the computer on which you installed the software.

### **Activate later**

Allows you to activate your license at a later time. The product license remains registered with IDERA.

#### Cancel

Stops the licensing process at this step. The next time you start the product, the Licensing Console prompts you to activate your license.

| IDERA<br>Website | Purchase | Support | Community | About<br>Us | Resources | Legal |
|------------------|----------|---------|-----------|-------------|-----------|-------|
|                  |          |         |           |             |           |       |